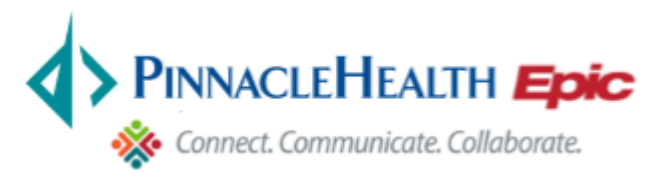

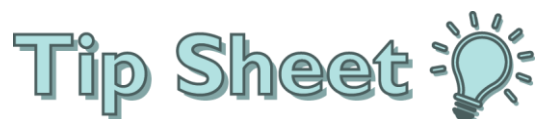

## **Printing Patient Facesheets**

In PinnacleHealth Link, you are able to view and print patient facesheets.

## Try It Out

1. Select "**Pt Lists,"** then select your patient

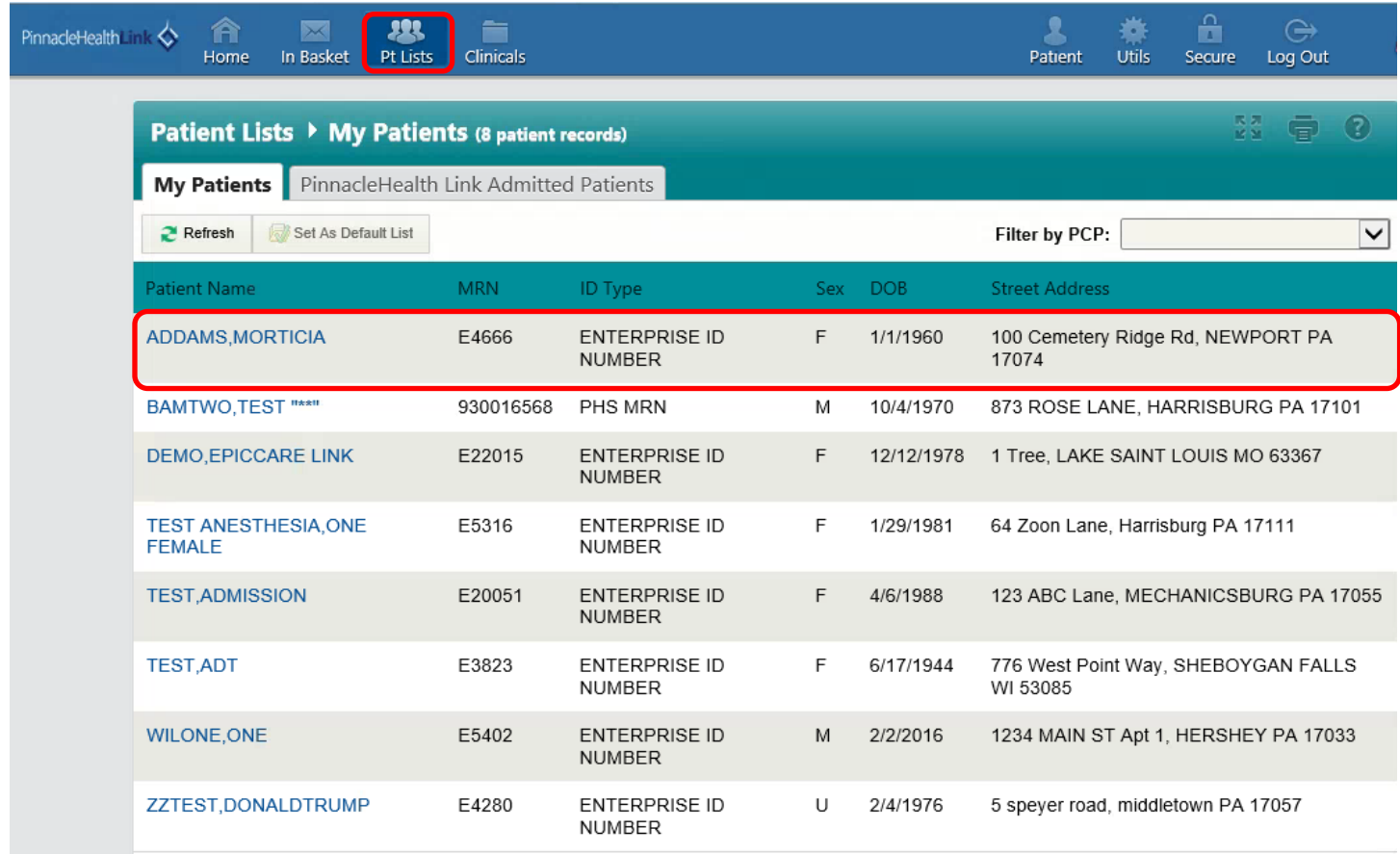

2. The Patient's Chart opens.

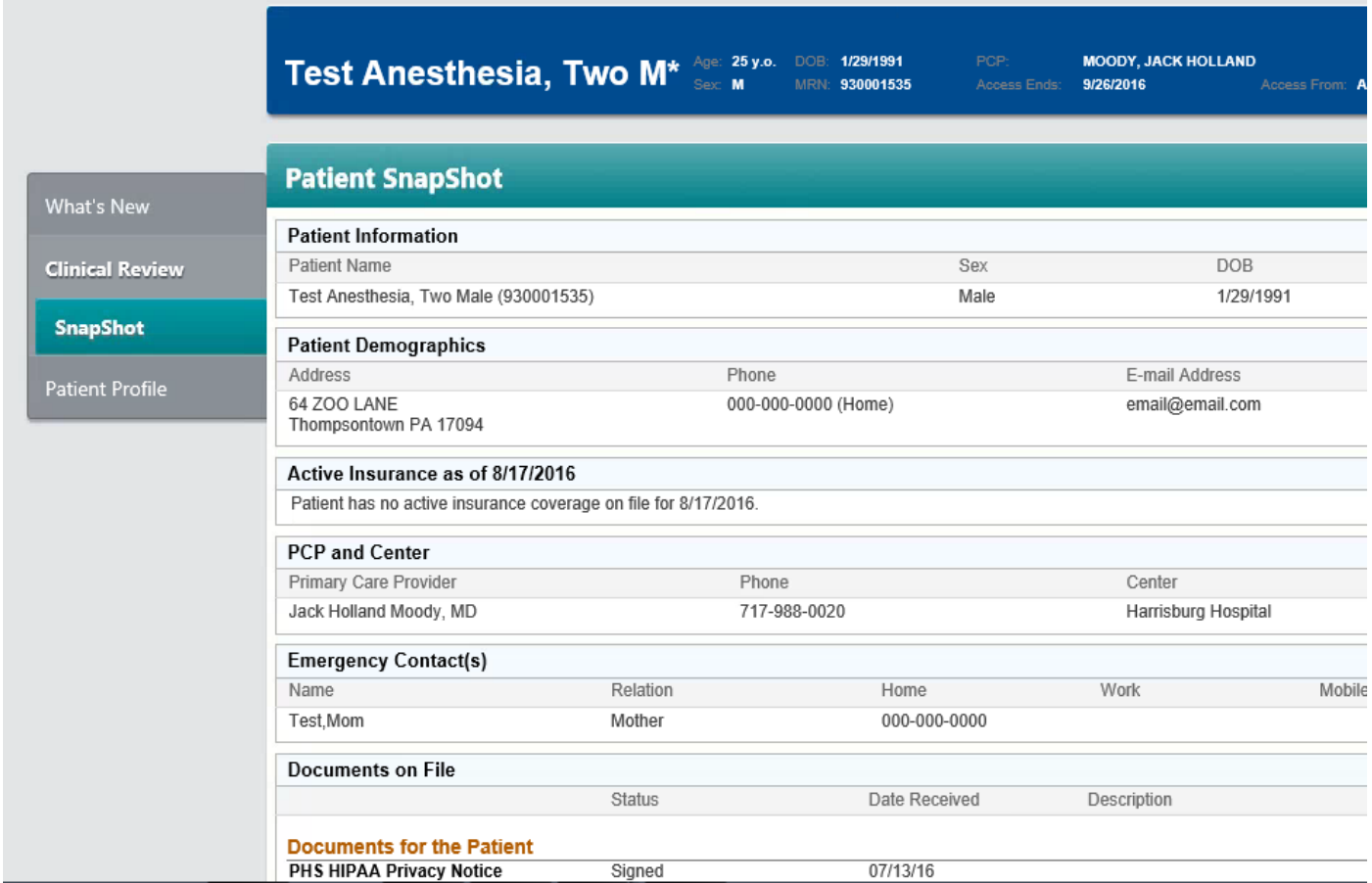

3. The Facesheet can be printed by selecting the Printer Icon on the top right.

## **Patient SnapShot**

4. A window opens, select the correct printer and **Print**.

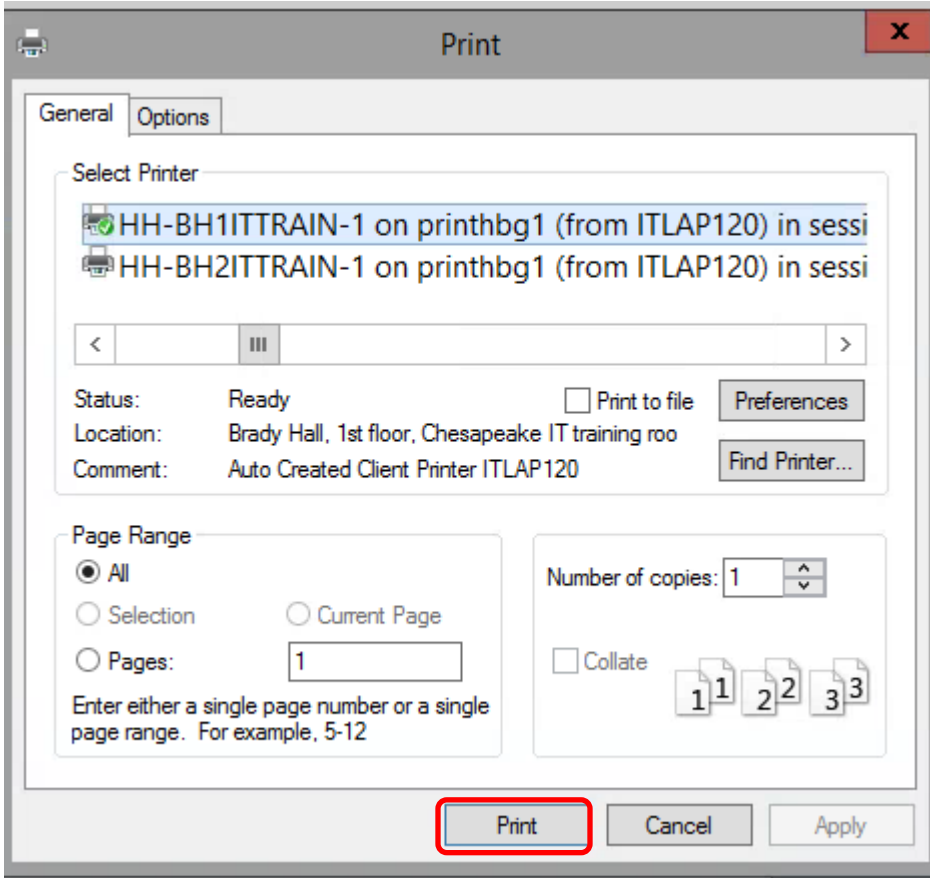